## **Creating a PDF From OpenOffice.org Writer**

- 1. Open OpenOffice.org Writer
- 2. Click **File** > **Export as PDF...**

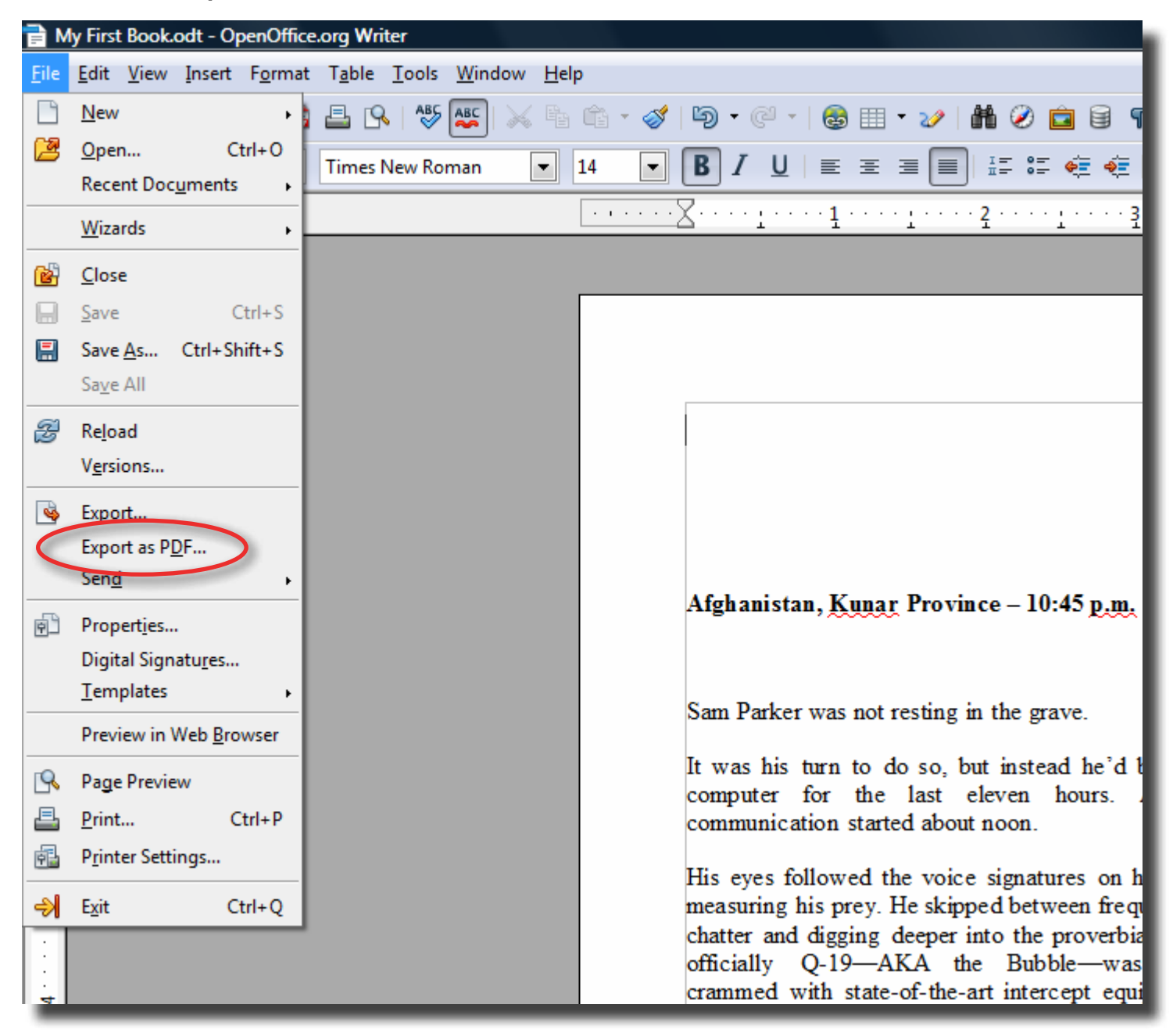

- 3. In the General tab in the PDF Options window
	- a. Click the **Reduce image resolution** checkbox and set the value to the right to 300 DPI.
	- b. Check the **PDF/A-1a** checkbox
	- c. Uncheck the **Export bookmarks** checkbox

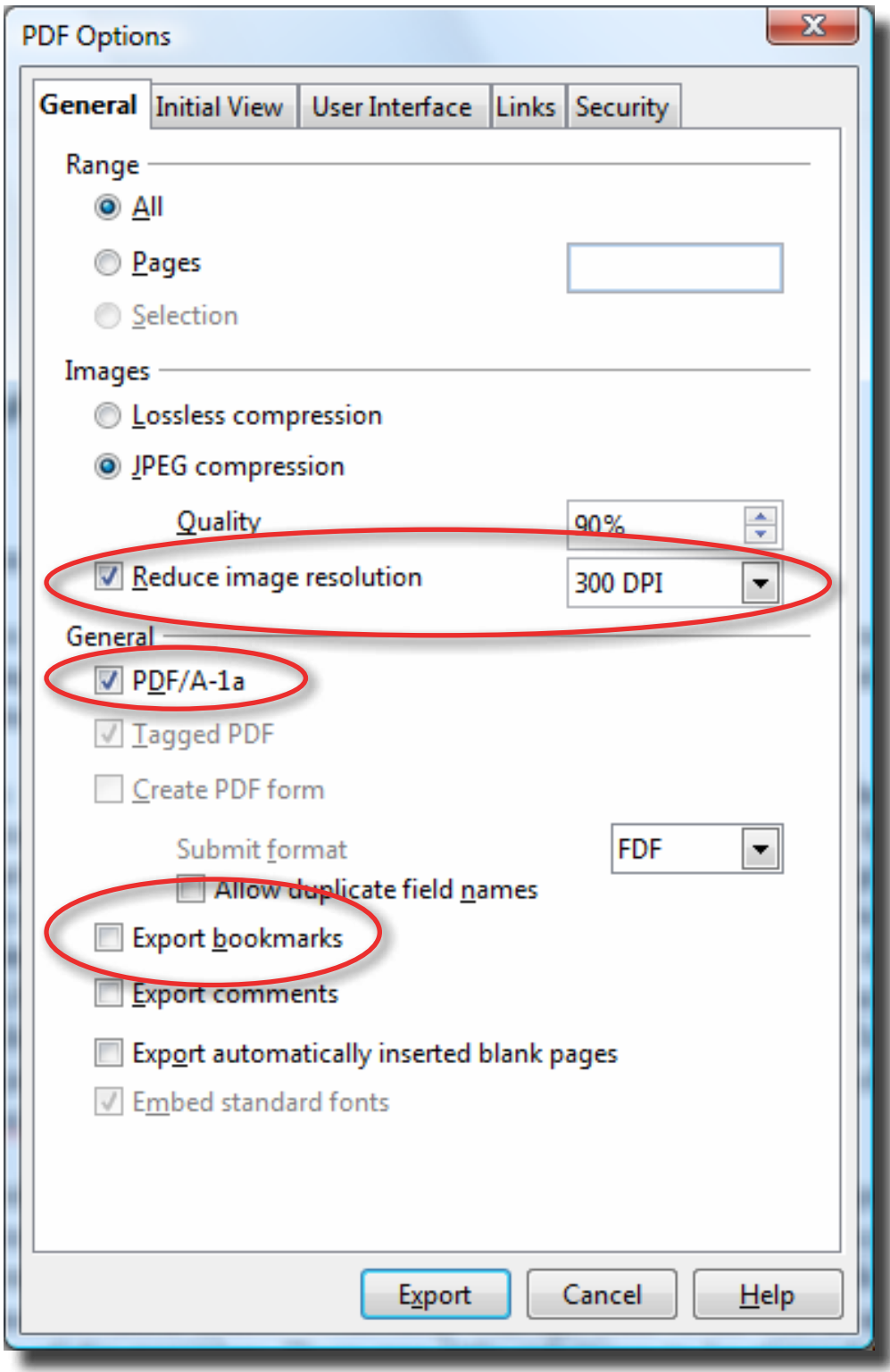

4. Enter a File name and click the **Save** button

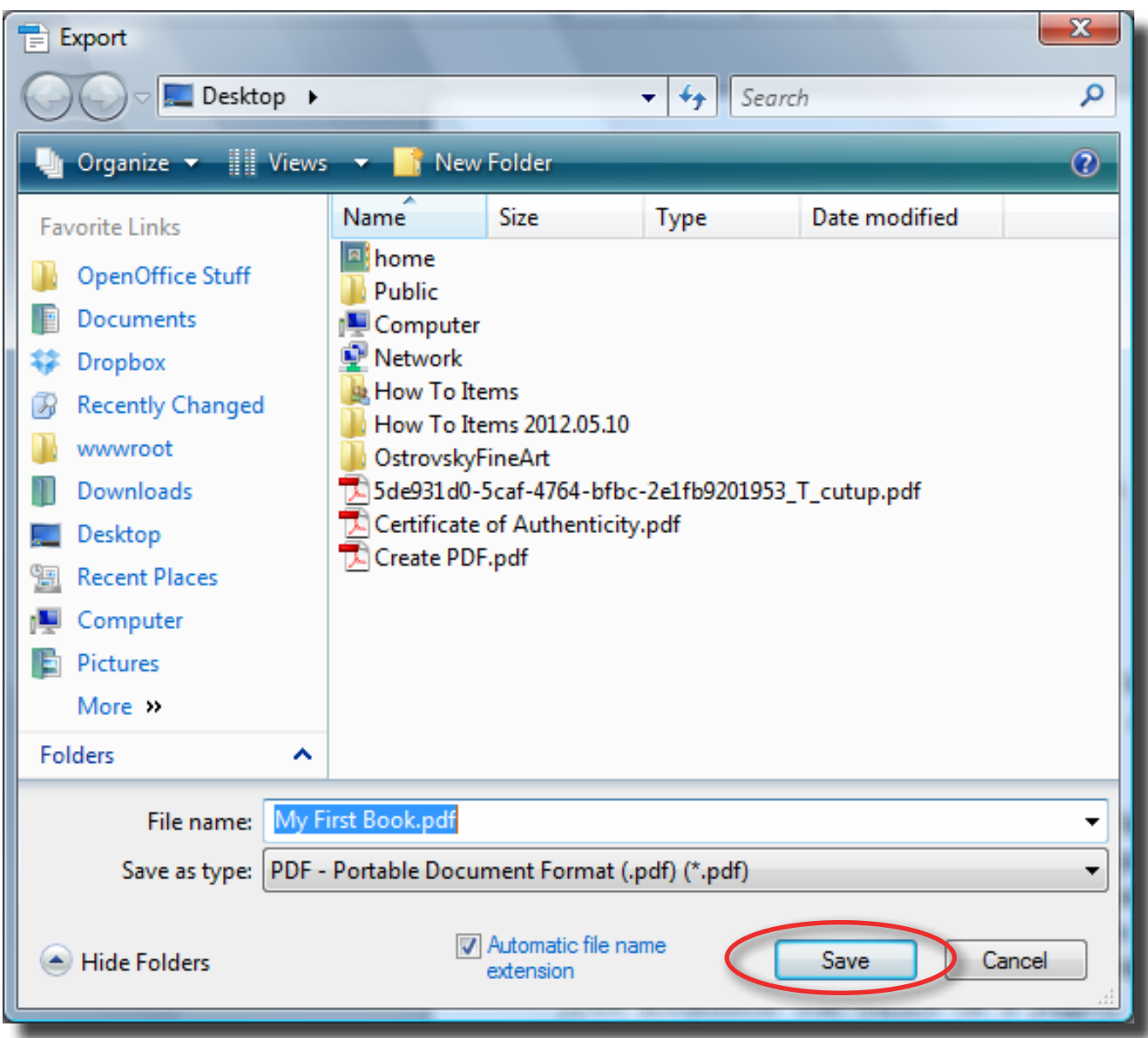

5. Your PDF has been created